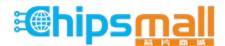

Chipsmall Limited consists of a professional team with an average of over 10 year of expertise in the distribution of electronic components. Based in Hongkong, we have already established firm and mutual-benefit business relationships with customers from, Europe, America and south Asia, supplying obsolete and hard-to-find components to meet their specific needs.

With the principle of "Quality Parts, Customers Priority, Honest Operation, and Considerate Service", our business mainly focus on the distribution of electronic components. Line cards we deal with include Microchip, ALPS, ROHM, Xilinx, Pulse, ON, Everlight and Freescale. Main products comprise IC, Modules, Potentiometer, IC Socket, Relay, Connector. Our parts cover such applications as commercial, industrial, and automotives areas.

We are looking forward to setting up business relationship with you and hope to provide you with the best service and solution. Let us make a better world for our industry!

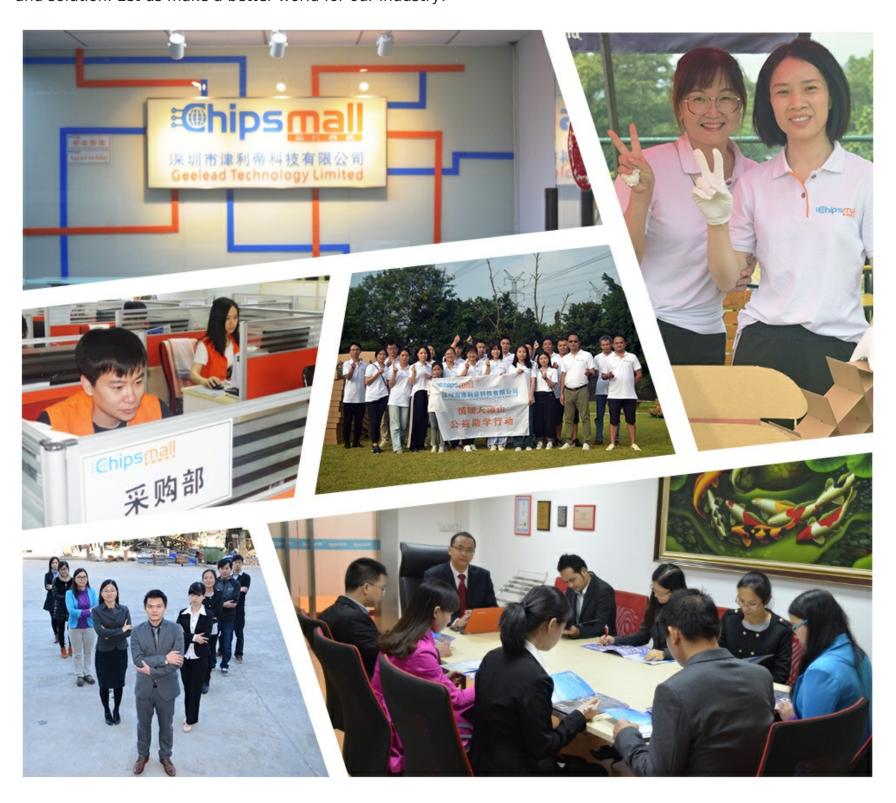

# Contact us

Tel: +86-755-8981 8866 Fax: +86-755-8427 6832

Email & Skype: info@chipsmall.com Web: www.chipsmall.com

Address: A1208, Overseas Decoration Building, #122 Zhenhua RD., Futian, Shenzhen, China

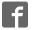

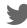

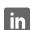

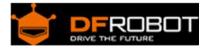

# Romeo V2-All in one Controller (R3) (SKU:DFR0225)

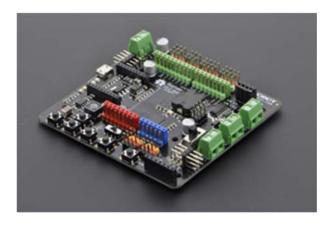

#### Contents

- 1 Introduction
- 2 Specification
- 3 RoMeo V2 Pinout
  - 3.1 Power solution design
  - 3.2 Example use of Button S1-S5
  - 3.3 Pin Allocation
  - 3.4 PWM Control Mode
  - 3.5 PLL Control Mode
- 4 Trouble shooting

#### Introduction

RoMeo V2[R3]is an All-in-One Arduino compatible microcontroller especially designed for robotics applications from DFRobot. The Romeo benefits from the Arduino open source platform, it is supported by thousands of open source codes, and can easily be expanded with Arduino Shields. The integrated 2 way DC motor driver and Xbee socket allows you to start your project immediatly without the need for an additional motor driver or wirless shield.

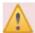

The **analog sensor port pin mapping** on RoMeo v2 is different from the version before. Be careful to wire your sensor or other devices correctly or the wrong power connection would destroy your device.

Please **Turn OFF the Motor Power Switch** when debugging Romeo through USB cable. Or the external power supply(>12V) will destroy your Romeo.

#### NOTE:

- Please select Leonardo board when uploading a sketch by Arduino IDE.
- Serial port 0 or 1 Read more from Arduino.cc: Please use Serial1.\*\*\*() instead of Serial.\*\*\*() in code to communicate with devices connected to serial interface, i.e. Pin 0/1. e.g. Bluetooth, WiFi module, Xbee etc. Serial.\*\*\*() is for USB debugging on pc serial monitor.
- Analog 0: If you are going to use the Analog port 0, you have to pay attention to the switch(s1-s5), turn it OFF please. There are five buttons connected to A0, if you turn ON the button switch, then the A0 read value would be not the one you want.

## Specification

| Basic                                                                                                    | Feature                                                                                                    | Improvement compared with Romeo v1.1                                                                                                    |
|----------------------------------------------------------------------------------------------------|----------------------------------------------------------------------------------------------------|----------------------------------------------------------------------------------------------------|
| DC Supply:USB Powered or External 6V~23V DC DC Output:5V(200mA) / 3.3V(100mA) Motor driver Continuous Output Current:2A Microcontroller:ATmega32u4 Bootloader: Arduino Leonardo Serial Interface TTL Level(Serial1.***();) USB(Serial.***()) Size:89x84x14mm | mapping Analog Inputs: A0-A5, A6 - A11 (on digital pins 4, 6, 8, 9, 10, and 12) PWM: 3, 5, 6, 9, 10, 11, and 13. Provide 8-bit PWM output 5 key inputs for testing Auto sensing/switching external power input Support Male and Female Pin Header Built-in Xbee socket Integrated sockets for APC220 RF | Wide operating input voltage Directly support Xbee and XBee form factor wifi,bluetooth and RF modules ON/OFF switch to control the system power from extermal motor power 3 Digital I/O extension(D14-D16) S1-S5 switch replace jump cap Micro USB instead of A-B USB connector Analog sensor extension port: Orange for Signal,Red for Vcc,Black for GND |

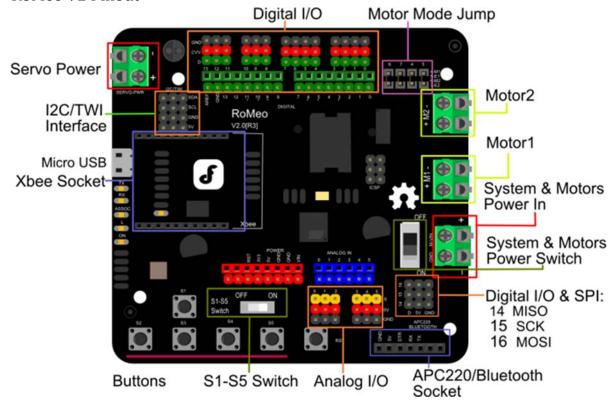

Fig1: Romeo V2 Pin Out

Power solution design

This motor controller power solution is specially designed for the robotics application. **Servo Power terminal** 

- It integrated an external servo power terminal. The range of this power input is about 5~12v. We recommend you to use 5v. So the servo power supply extension won't break the digital sensors connected to the 3p digital sensor interface. However,for driving 6~12v servos with the voltage input higher than 5v, it's not available to extend 5v sensor on all the digital sensor interface anymore.
- The servo power terminal won't supply system working voltage.

#### **Motor Power terminal**

The setting for the system & motor power switch:

- On: supply power to the motor driver and system power regulator. The input range is from 5~23 volts. It's suitable for most of robot platform.
- Off: Isolate the system power supply from the motor power. In this case, it requires to supply system voltage from Micro USB port,5v power source to 5v & GND pins directly or 5~23v power source to VIN & GND pins.

```
char msgs[5][15] = {
 "Right Key OK ",
 "Up Key OK ",
 "Down Key OK ",
 "Left Key OK ",
 "Select Key OK" };
char start_msg[15] = {
 "Start loop "};
int adc_key_val[5] ={
 30, 150, 360, 535, 760 };
int NUM_KEYS = 5;
int adc_key_in;
int key=-1;
int oldkey=-1;
void setup() {
 pinMode(13, OUTPUT); //we'll use the debug LED to output a heartbeat
 Serial.begin(9600);
 /* Print that we made it here */
 Serial.println(start_msg);
void loop()
 adc_key_in = analogRead(0);  // read the value from the sensor
 digitalWrite(13, HIGH);
 /* get the key */
 if (key != oldkey) { // if keypress is detected
   delay(50); // wait for debounce time
   adc_key_in = analogRead(0);  // read the value from the sensor
   if (key != oldkey) {
```

```
oldkey = key;
      if (\text{key} >= 0) {
        Serial.println(adc_key_in, DEC);
        Serial.println(msgs[key]);
    }
  }
 digitalWrite(13, LOW);
// Convert ADC value to key number
int get_key(unsigned int input)
 int k;
 for (k = 0; k < NUM_KEYS; k++)
   if (input < adc_key_val[k])</pre>
     return k;
   }
 if (k \ge NUM_KEYS)
   k = -1; // No valid key pressed
 return k;
```

### Pin Allocation

"PWM Mode"

| Pin       | Function                  |  |
|-----------|---------------------------|--|
| Digital 4 | Motor 1 Direction control |  |
| Digital 5 | Motor 1 PWM control       |  |
| Digital 6 | Motor 2 PWM control       |  |
| Digital 7 | Motor 2 Direction control |  |

| "PLL Mode" |                           |  |
|------------|---------------------------|--|
| Pin        | Function                  |  |
| Digital 4  | Motor 1 Enable control    |  |
| Digital 5  | Motor 1 Direction control |  |
| Digital 6  | Motor 2 Direction control |  |
| Digital 7  | Motor 2 Enable control    |  |

#### PWM Control Mode

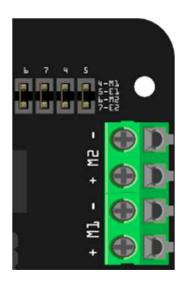

Fig4: PWM Motor Control Pin Allocation

The PWM DC motor control is implemented by manipulating two digital IO pins and two PWM pins. As illustrated in the diagram above (Figure 5), Pin 4,7 (7,8 for old Romeo version) are motor direction control pins, Pin 5,6 (6,9 for old Romeo version) are motor speed control pins.

#### Sample Code:

```
//int E1 = 6; //M1 Speed Control
//int E2 = 9; //M2 Speed Control
//int M1 = 7; //M1 Direction Control
//int M2 = 8; //M1 Direction Control
void stop(void)
               //Stop
 digitalWrite(E1,LOW);
 digitalWrite(E2,LOW);
void advance(char a, char b) //Move forward
 analogWrite (E1,a); //PWM Speed Control
 digitalWrite(M1, HIGH);
 analogWrite (E2,b);
 digitalWrite(M2,HIGH);
analogWrite (E1,a);
 digitalWrite(M1,LOW);
 analogWrite (E2,b);
 digitalWrite(M2,LOW);
void turn_L (char a, char b) //Turn Left
 analogWrite (E1,a);
 digitalWrite(M1,LOW);
 analogWrite (E2,b);
 digitalWrite(M2, HIGH);
void turn_R (char a, char b) //Turn Right
```

```
analogWrite (E1,a);
  digitalWrite(M1,HIGH);
 analogWrite (E2,b);
 digitalWrite(M2,LOW);
void setup(void)
 int i;
 for(i=4;i<=7;i++)
   pinMode(i, OUTPUT);
 Serial.begin(19200); //Set Baud Rate
 Serial.println("Run keyboard control");
void loop(void)
  if(Serial.available()){
   char val = Serial.read();
    if(val != −1)
     switch(val)
      case 'w'://Move Forward
       advance (255,255); //move forward in max speed
       break;
      case 's'://Move Backward
       back_off (255,255); //move back in max speed
       break;
      case 'a'://Turn Left
       turn_L (100,100);
       break;
      case 'd'://Turn Right
       turn_R (100,100);
       break;
      case 'z':
```

```
Serial.println("Hello");
break;
case 'x':
    stop();
break;
}
else stop();
}
```

#### PLL Control Mode

The Romeo also supports PLLPhase locked loop control mode.

https://www.dfrobot.com/wiki/index.php/Phase\_locked\_loop

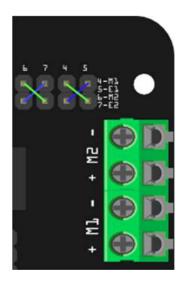

Fig5: PLL Motor Control Pin Allocation Configuration

### Sample Code:

```
int M1 = 5;  //M1 Direction Control
int M2 = 6; //M1 Direction Control
///For previous Romeo, please use these pins.
//int E1 = 6; //M1 Speed Control
//int E2 = 9; //M2 Speed Control
//int M1 = 7; //M1 Direction Control
//int M2 = 8; //M1 Direction Control
//When m1p/m2p is 127, it stops the motor
//when m1p/m2p is 255, it gives the maximum speed for one direction
//When m1p/m2p is 0, it gives the maximum speed for reverse direction
void DriveMotorP(byte m1p, byte m2p)//Drive Motor Power Mode
 digitalWrite(E1, HIGH);
 analogWrite(M1, (m1p));
  digitalWrite(E2, HIGH);
 analogWrite(M2, (m2p));
}
void setup(void)
 int i;
 for(i=6;i<=9;i++)
   pinMode(i, OUTPUT);
 Serial.begin(19200); //Set Baud Rate
void loop(void)
  if(Serial.available()){
```

```
char val = Serial.read();
if(val!=-1)
  switch(val)
  case 'w'://Move Forward
    DriveMotorP(0xff,0xff); // Max speed
   break;
 case 'x'://Move Backward
    DriveMotorP(0x00,0x00);
    ; // Max speed
   break;
  case 's'://Stop
    DriveMotorP(0x7f, 0x7f);
    break;
```

# Trouble shooting

More question and cool idea, visit DFRobot Forum